## **DI-808 Quick Start**

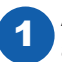

1 Apply power and connect the DI-808 Ethernet port to an Ethernet port on your computer.

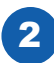

2 Type http://169.254.67.83 into your browser window and you should see an authentication request.

If you are unable to connect to the page, ensure that your PC is using DHCP and not a static IP. Check with your office's IT personnel if you are not sure.

Note: Your PC does not require internet access to connect to the device.

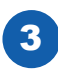

Login as the Administrator: Default username: *admin* Default password: *admin*

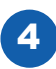

4 Full documentation is embedded in the device and is accessible upon login.

For further details visit the product page at dataq.com/808 or contact support at dataq.com/ticket

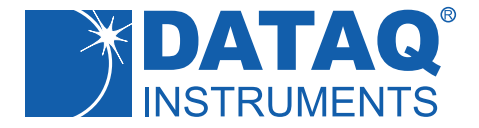